# **CLOUD COMPUTING FOR DYNAMICALLY UPDATING LAND USE FILE IN SWAT**

**Presenter: Dharmendra Saraswat, Ph.D.**

**[dsaraswat@uaex.edu](mailto:dsaraswat@uaex.edu)**

**Team: Mouli Koppolu, Ben Hancock, Eeshan Kumar, Gurdeep Singh and Naresh Pai (former member)**

**Presented at:**

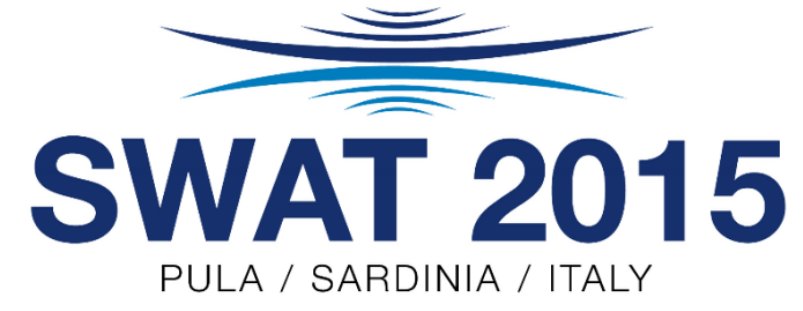

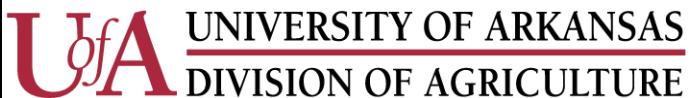

• SWAT 2009: released January 2010

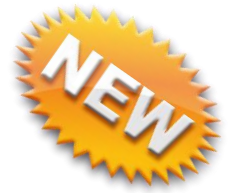

- New module inclusion: land use change (LUU)\*
- Input files required: lup.dat, file1.dat, file2.dat,….

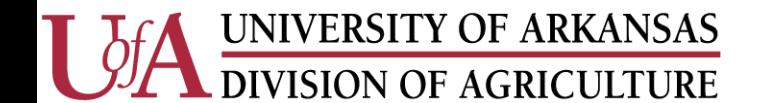

\*Arnold et al. (2010)

### **LUC MODULE WORKING…..RECAP**

### **SWAT2009 onwards Model run 1998 - 2008**

HRU\_FR in \*.hru

HRU\_FR= 0.1 means 10% of subbasin

HRU\_FR= summation (1)

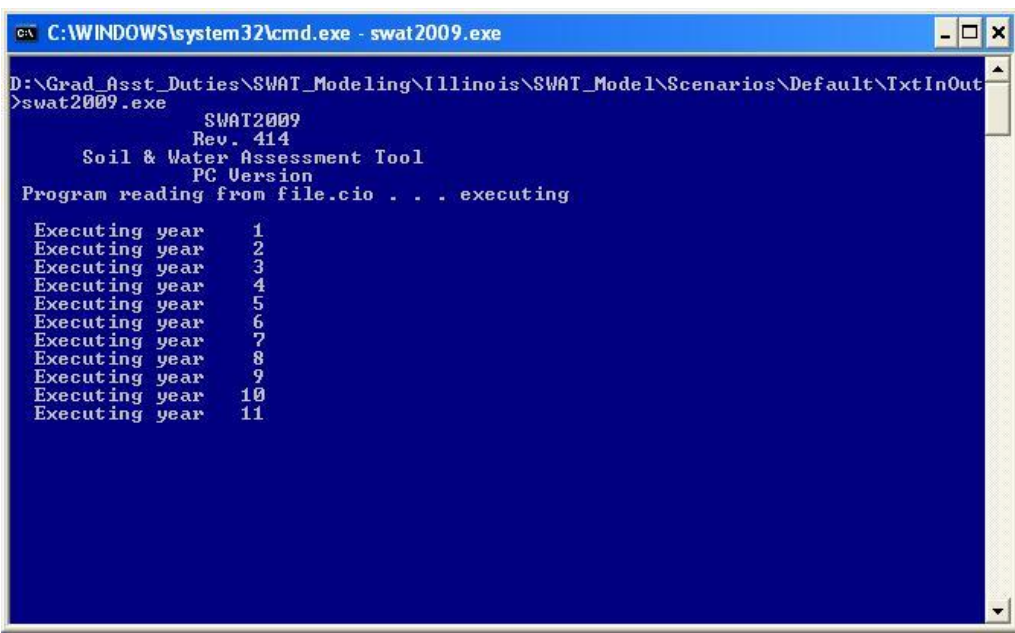

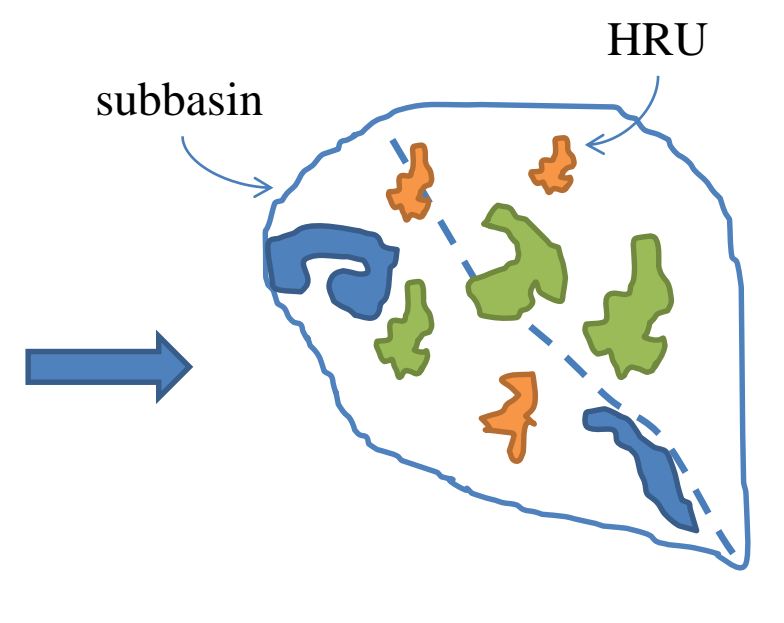

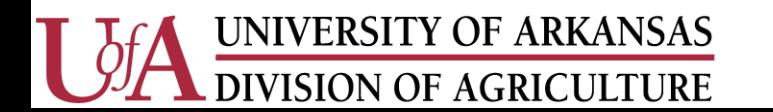

### **UPDATE**

- SWAT2009\_LUC was developed to create input files for activating LUU module\*
- More than 7000 user visits<sup>\*\*</sup> to SWAT2009 LUC tool have been made since mid 2011.
- Changing either the data path, renaming of folders, land use data format, not checking box against hru feature class etc. have invited lots of questions from users
- Tutorial example is recommended for guidance

VISION OF AGRICULTURE

\*Pai and Saraswat(2011) \*\* Google Analytics

### Develop a Cloud-based tool using open source software to create lup.dat file for use in SWAT model

### Demonstrate and Performance Results

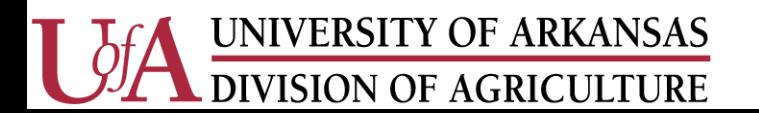

# Cloud Architecture

# **SWAT\_LUC FILE STRUCTURE**

--------

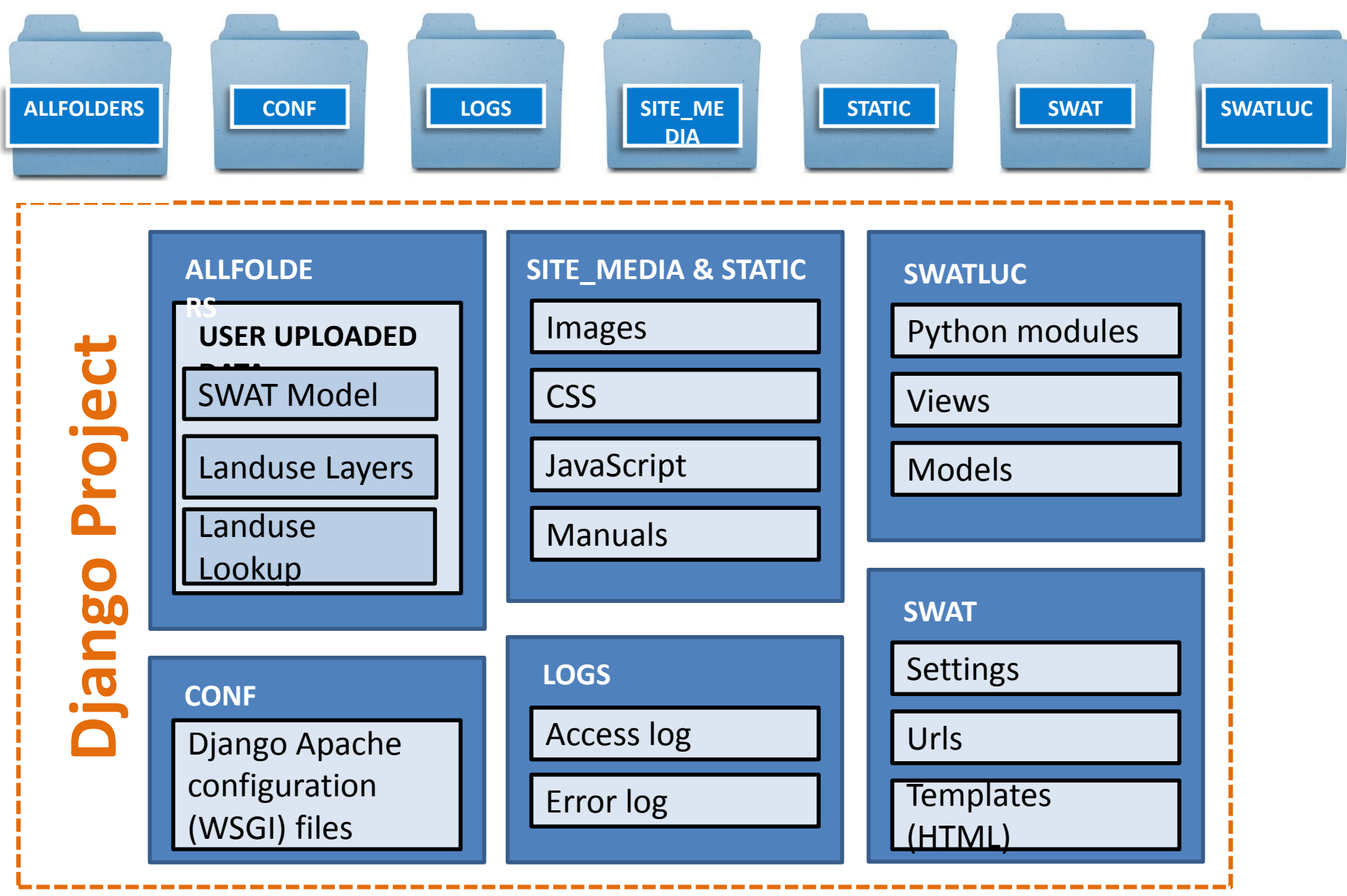

# **SWAT\_LUC TECHNOLOGY STACK**

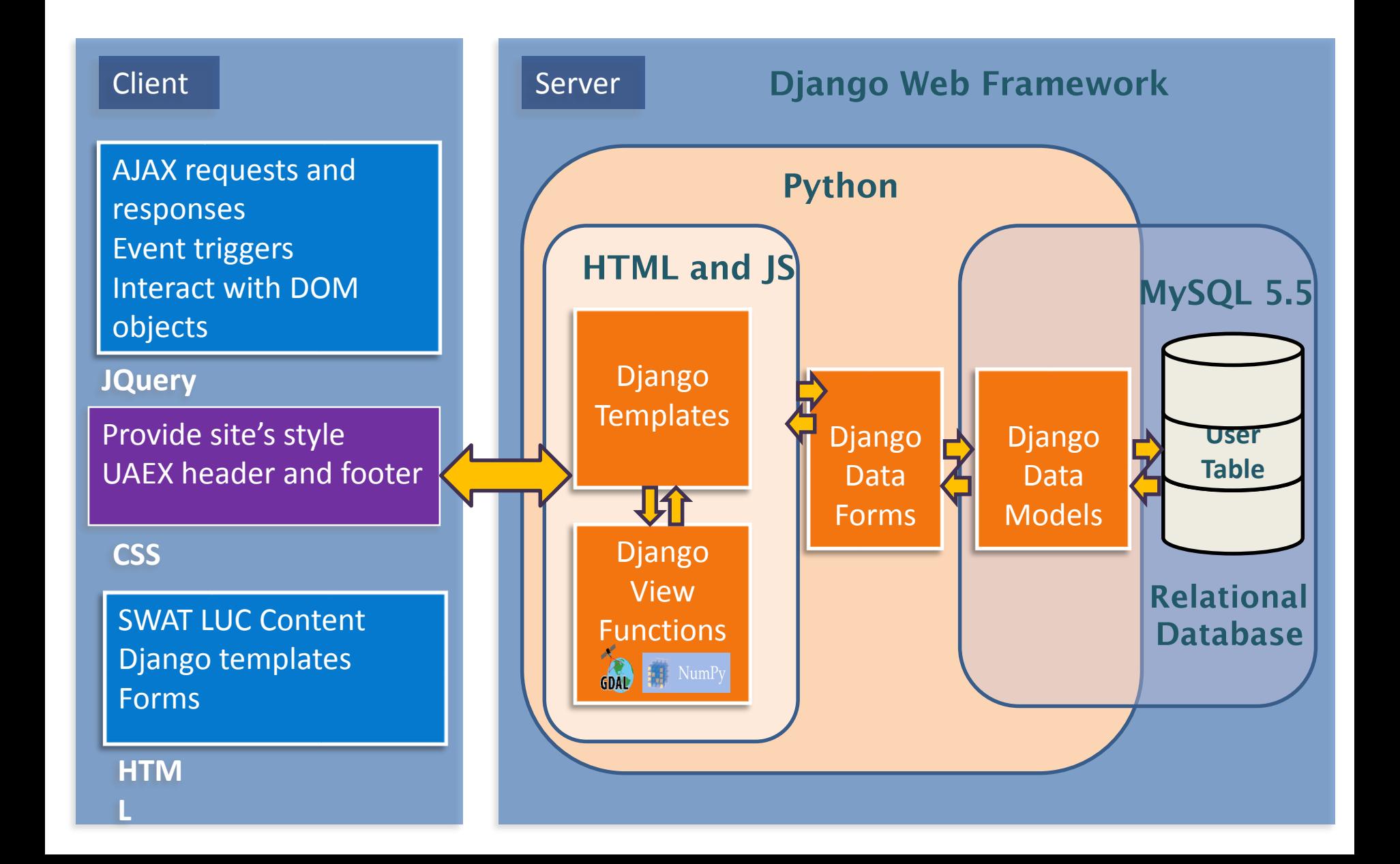

# **DJANGO USER AUTHENTICATION**

- **Manage user objects**
- **Assign permission and authorize requests**
- **Manage administrator accounts**
- **Built-in views for handling login authentication, password encryption, and password resets**
- **Automated password reset through email validation**

#### Database Schema

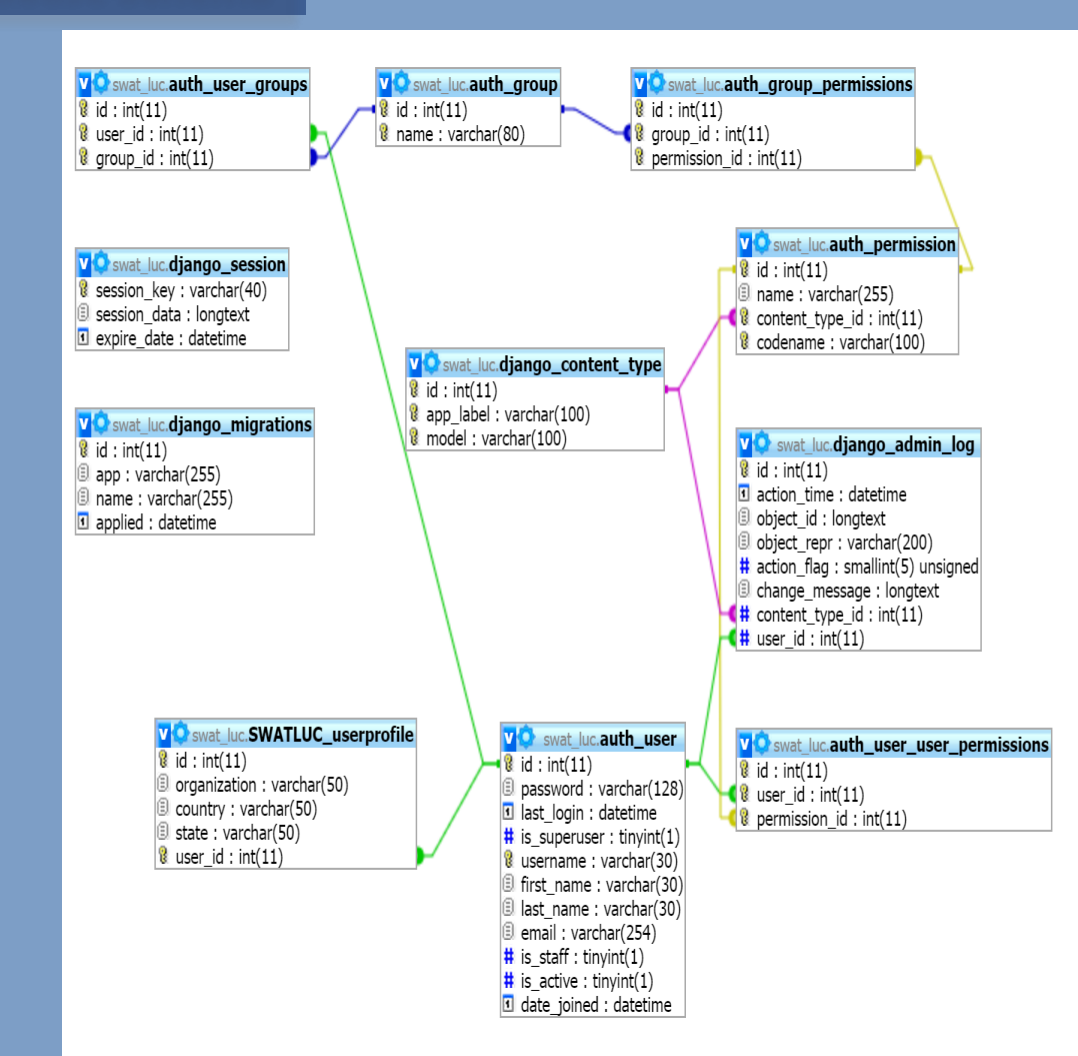

# Demonstration and Results

### **STEP 1. SWAT Project folder input**

**SWAT Model Input:** 

#### Goose Creek Illinois River Watershed (114 Sq km, 1050 HRU )

### Cache River Watershed (5000 sq km, 12321 HRU)

Choose File No file chosen

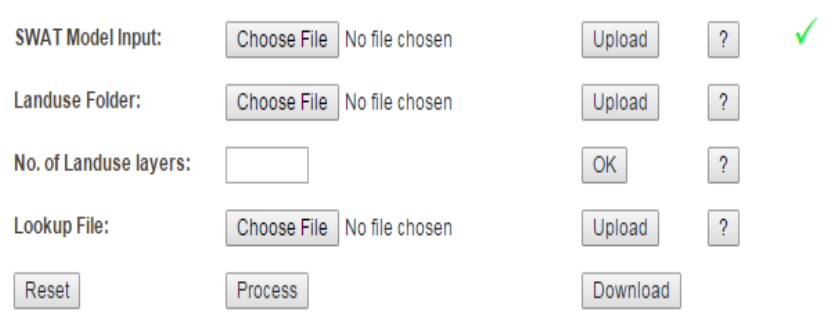

**Status** Swat Input folder uploaded

 $\sqrt{2}$ Landuse Folder: Choose File No file chosen Upload No. of Landuse layers: OK  $\sqrt{2}$ **Lookup File:** No file chosen  $\sqrt{2}$ Choose File Upload Reset Process Download

> **Status** Swat Input folder uploaded

11 Seconds

3 Seconds

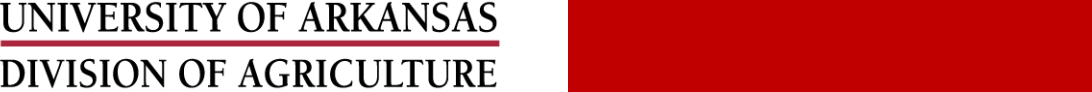

Cooperative Extension Service

 $\sqrt{2}$ 

Upload

### **STEP 2. Land use layers folder input**

#### Goose Creek Illinois River Watershed (114 Sq km, 1050 HRU )

#### Cache River Watershed (5000 sq km, 12321 HRU)

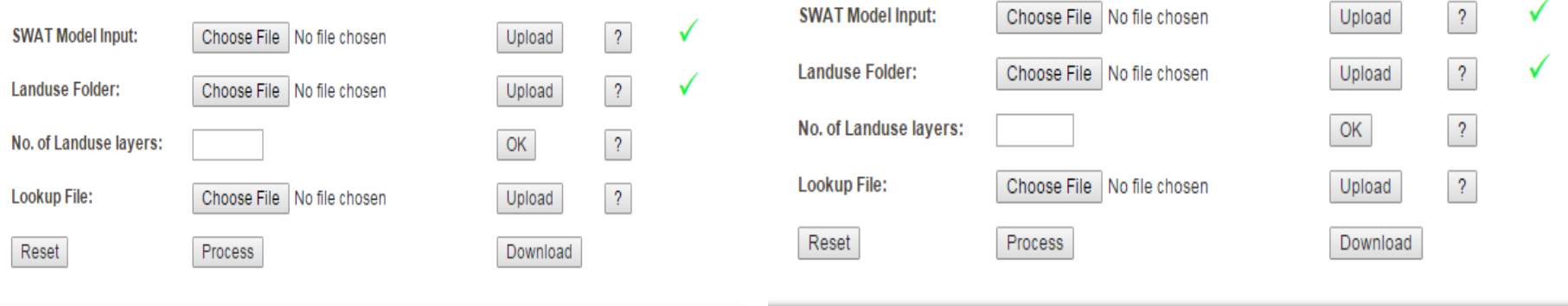

**Status** Input landuse folder uploaded

**Status** Input landuse folder uploaded

2 Seconds

4 Seconds

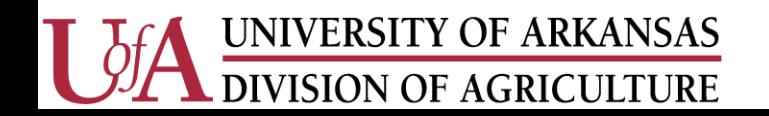

### **STEP 3. Individual land use layers input**

#### Goose Creek Illinois River Watershed (114 Sq km, 1050 HRU )

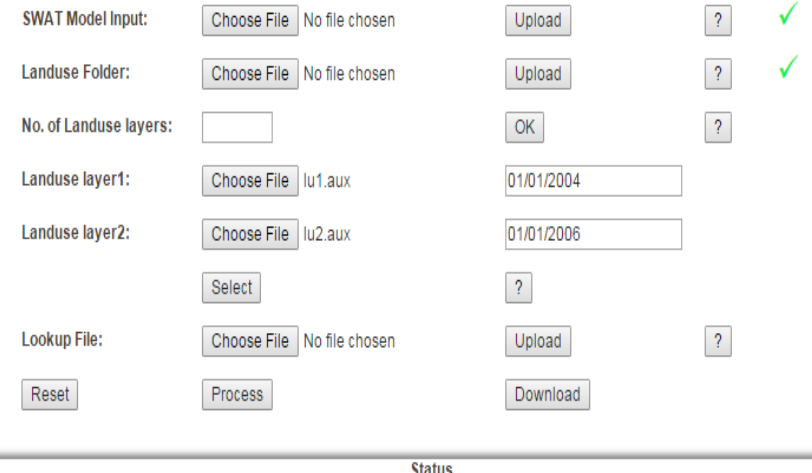

20 Seconds

#### Cache River Watershed (5000 sq km, 12321 HRU)

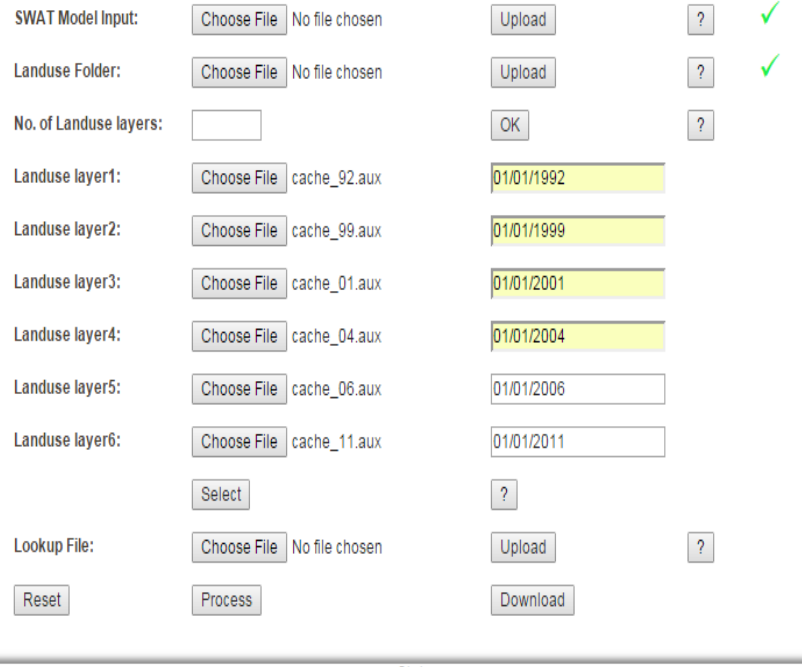

**Status** 

#### 90 Seconds

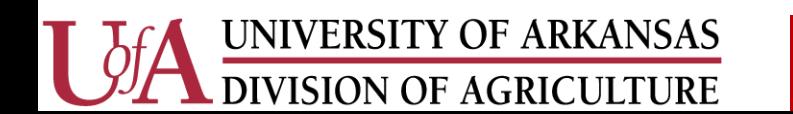

### **STEP 4. Land use look up file input**

#### Goose Creek Illinois River Watershed (114 Sq km, 1050 HRU )

#### Cache River Watershed (5000 sq km, 12321 HRU)

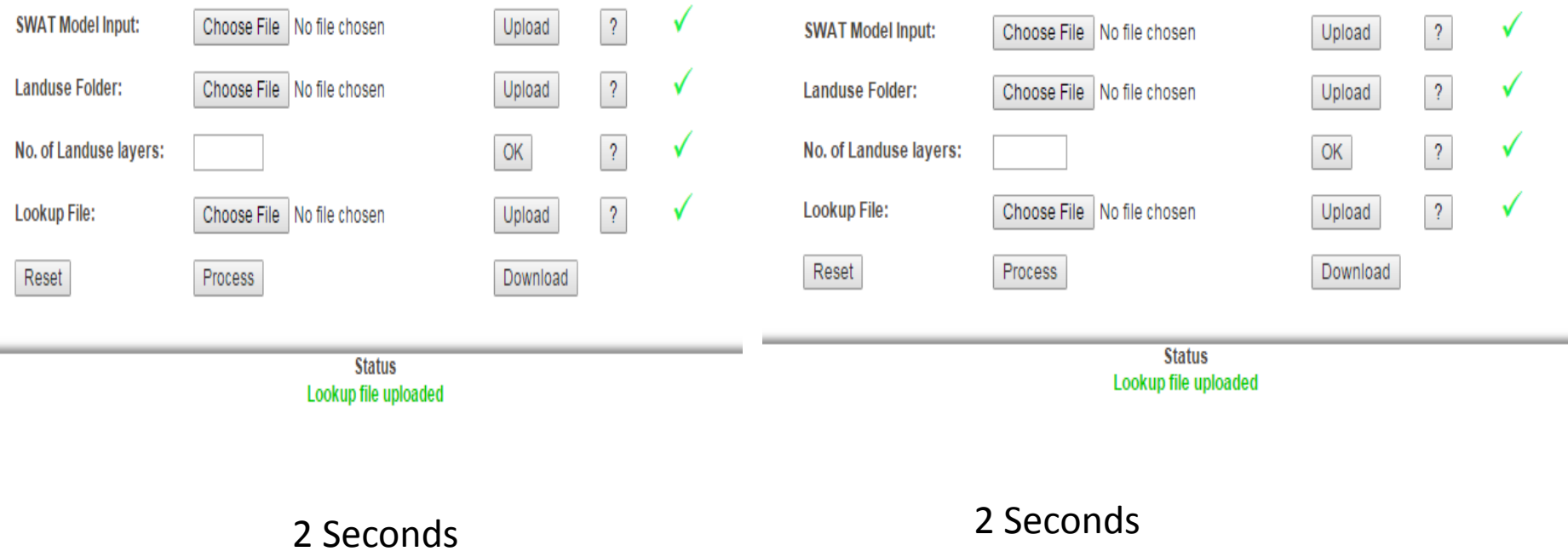

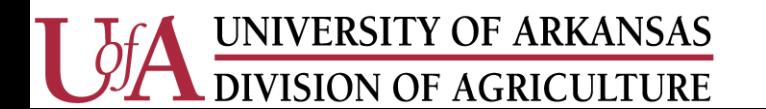

### **STEP 5. Tool run/process time/output download**

#### Goose Creek Illinois River Watershed (114 Sq km, 1050 HRU )

### Cache River Watershed (5000 sq km, 12321 HRU)

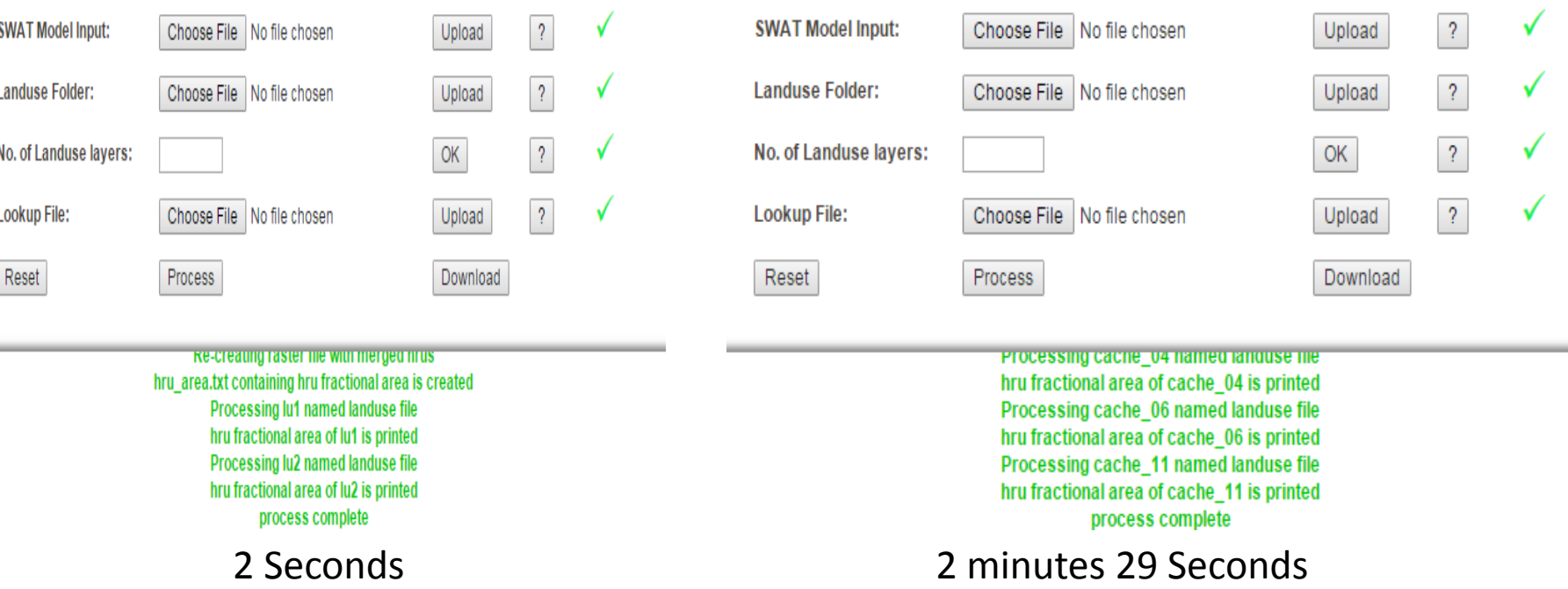

Steps 1 to 4 may depend on the internet speed of the user, but step 5 runs on the server.

UNIVERSITY OF ARKANSAS **DIVISION OF AGRICULTURE** 

### **Overall Performance**

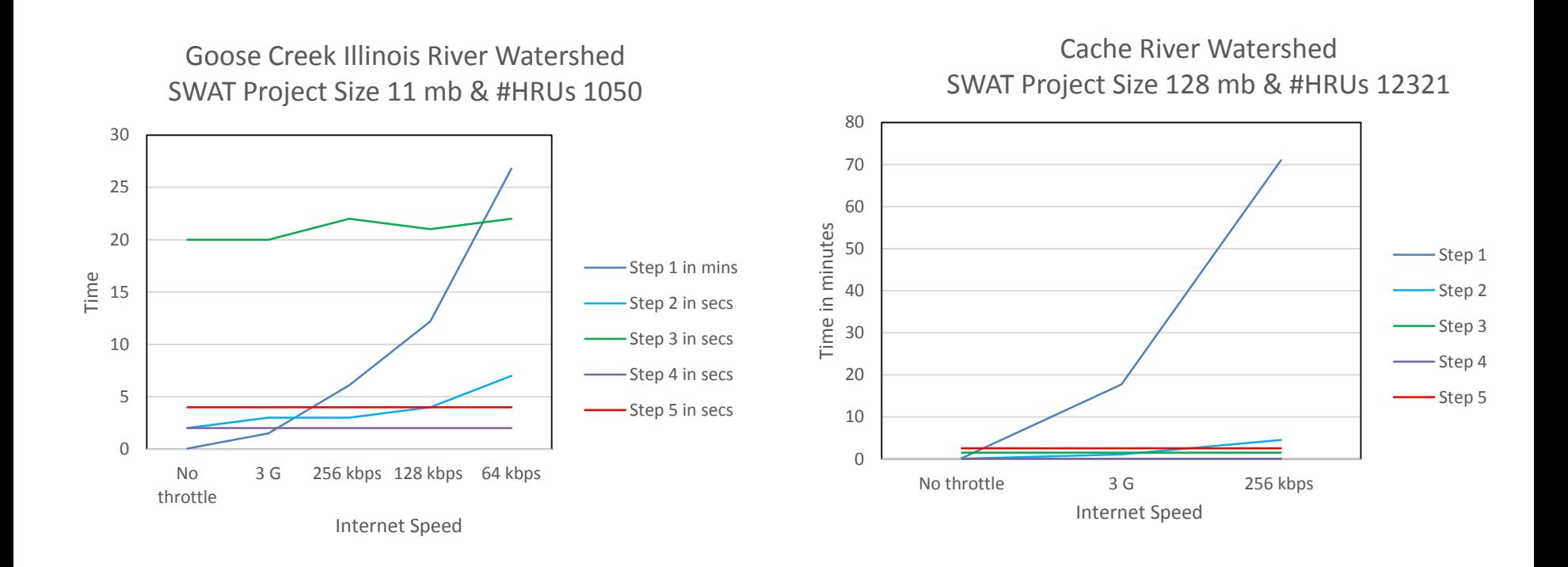

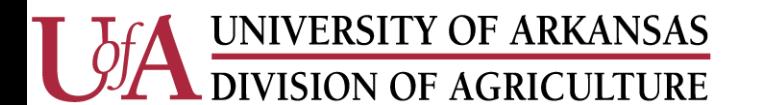

### **CONCLUSIONS**

- Objective 1: SWAT\_LUC, a cloud-based tool using open source software was developed
- $\checkmark$  Objective 2: Data upload time varied with size of data and internet speed at the user's end
- $\checkmark$  Output from the tool was independent of the user's internet speed
- Additional tools are undergoing testing and will be released at 2015 SWAT Conference organized by Purdue University during 12-16 October, 2015

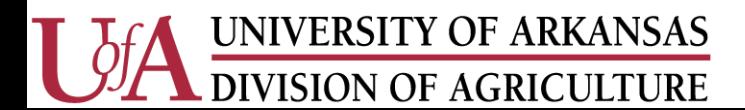

### **Financial support**: Arkansas Natural Resources Commission (ANRC)

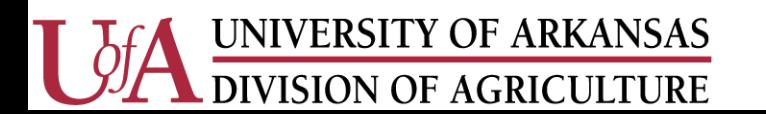

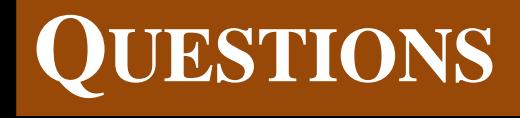

# Dr. Dharmendra Saraswat

Associate Professor - Geospatial Department of Biological & Agricultural Engineering University of Arkansas

Email: [dsaraswat@uaex.edu](mailto:dsaraswat@uaex.edu)

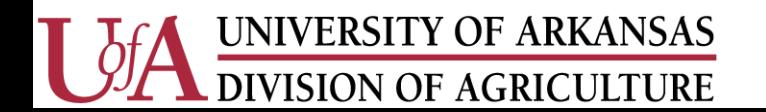